### لح أطخ" FATAL:no pg\_hba.conf entry for host" 4PGAdmin نم لاصتالا دنع  $\ddot{\phantom{0}}$

# ت**ايوتح**مل**ا**

ةمدقملا <u>ةيساس ألل تابلطتملا</u> تابلطتملا ةمدختسملا تانوكملا ةلكشملا لحلا

# ةمدقملا

دنع "فـيضملـل pg\_hba.conf ل|خدإ دجوي ال :حداف" أطخل| لح ةيفيك دنتسمل| اذه حضوي .PGAdmin ةادأ مادختساب CloudCenter ةرادإل لقتسملا مداخلا ىلإ لوخدلا ليجست

## ةيساسألا تابلطتملا

#### تابلطتملا

:ةيلاتلا عيضاوملاب ةفرعم كيدل نوكت نأب Cisco يصوت

- PostgreSQL
- PGAdmin ةادأ ●

#### ةمدختسملا تانوكملا

:ةيلاتلا جماربلا تارادصإ ىلإ دنتسملا اذه يف ةدراولا تامولعملا دنتست

- 4.8.2 رادصإلا ،CloudCenter●
- MGMTPOSTGRES\_STANDALONE
- Posrgres 9.6

.ةصاخ ةيلمعم ةئيب يف ةدوجوملI ةزەجألI نم دنتسملI اذه يف ةدراولI تامولعملI ءاشنإ مت تناك اذإ .(يضارتفا) حوسمم نيوكتب دنتسملI اذه يف ةمدختسَملI ةزهجألI عيمج تأدب .رمأ يأل لمتحملا ريثأتلل كمهف نم دكأتف ،ليغشتلا ديق كتكبش

### ةلكشملا

ريغ" أطخلا عم لشفي ،PgAdmin مادختساب Postgres CloudCenter مداخ ليصوت ةلواحم دنع .ةروصلا يف حضوم وه امك "هب حرصملا

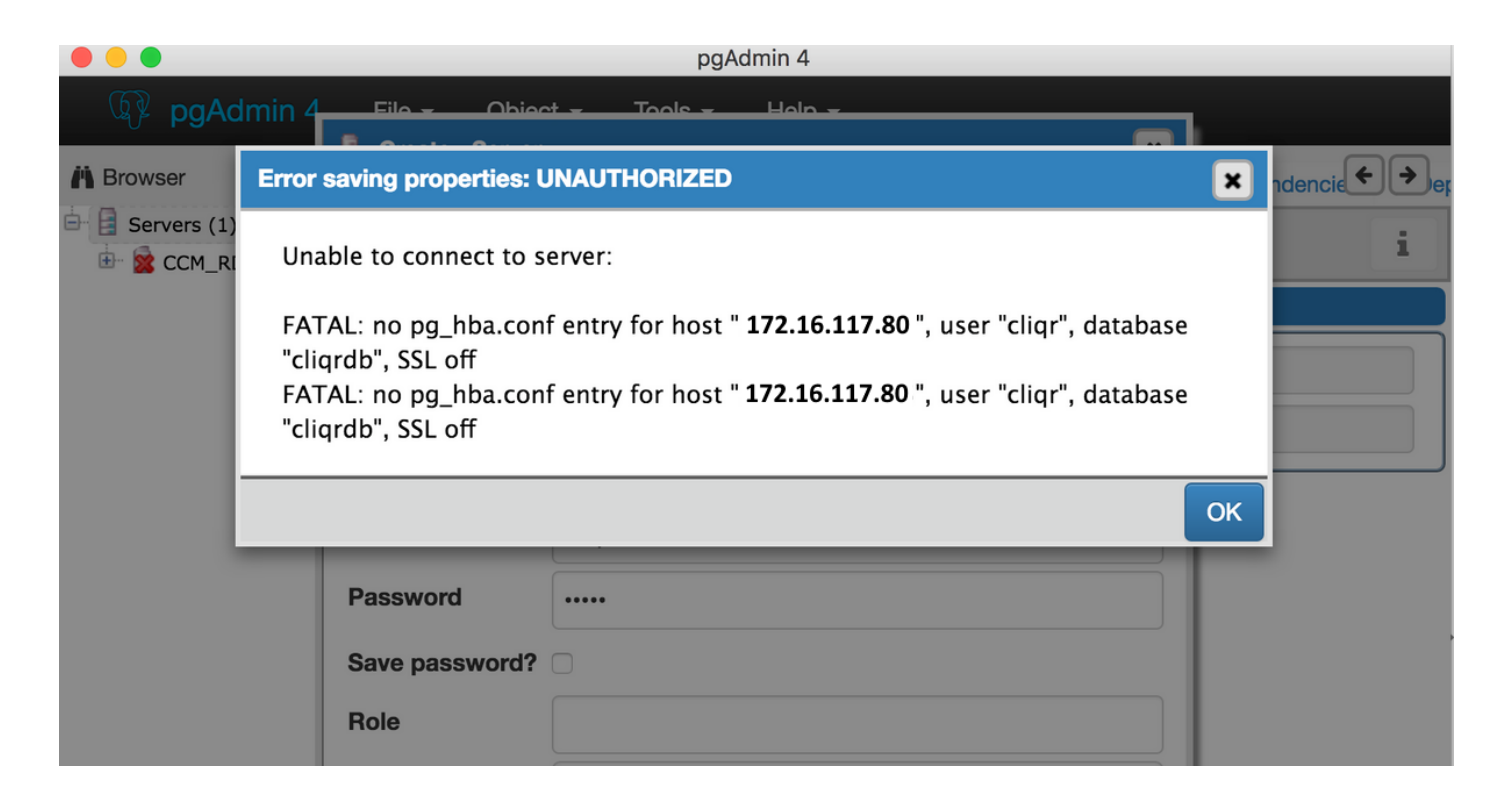

# لحلا

مداخ فالخب دعب نع SQL PostGres مداخب لاصتالا لواحت امدنع هذه ةقداصملا ةلكشم ثدحت :ةيلات التاوطخل اعبت ا ،أطخل اً اذه لحل .CloudCenter Manager

.SSH مكحت ةدحو مادختساب SQL Postgres مداخ ىلإ لوخدلا لجس 1.

2 - صارقألا ةطوغضملا ىلإ /var/lib/pgsql/9.6/data/.

pg\_ident.conf pg\_logical pg\_notify pg\_serial<br>pg\_log pg\_multixact pg\_replslot pg\_snapshots pg\_stat postgresql.conf postmaster.pid pg\_subtrans<br>p pa\_tblspc pg\_twophase<br>PG\_VERSION Pip-172-31-70-212 data]#

.ررحم يف pg\_hba.conf فالم حتفا .3

يذلا فيضملا لاخدإ كنكمي .هنم لاصتالا لواحت يذلا فيضملا IP ناونعل الاخدإ فضأ 4. .ةروصڶا يف حضوم وه امك هيلإ لوصولاا ريفوت ديرت

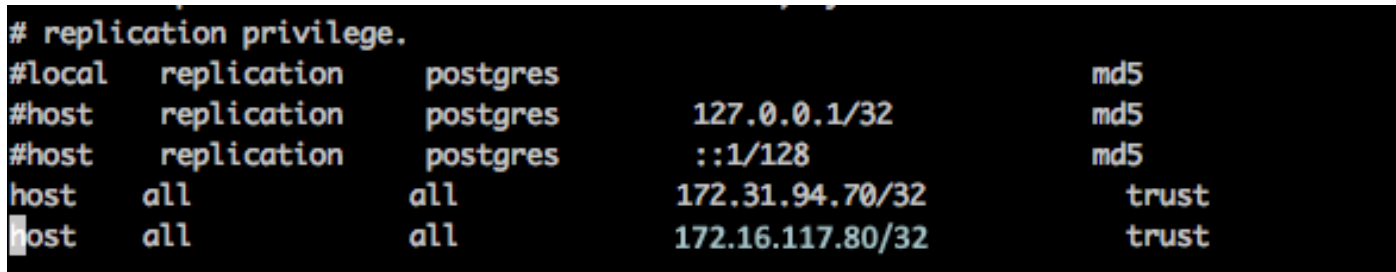

.SQL PostGres مداخ ليغشت ةداعإب مق 5.

```
systemctl restart postgresql-9.6.service
```
ثودح نود لاصتالا ىلع ارداق نوكت نأ بجيو PgAdmin ةادأ مادختساب لاصتالل ىرخأ ةرم لواح 6. .ةروصلا يف حضوم وه امك ءاطخأ يأ

![](_page_2_Figure_0.jpeg)

 $\theta$ 

**Prepared Transactions** 

 $\theta$ 

Configuration

 $0.0$ 

**Server activity** 

Sessions

Locks

ةمجرتلا هذه لوح

ةي الآلال تاين تان تان تان ان الماساب دنت الأمانية عام الثانية التالية تم ملابات أولان أعيمته من معت $\cup$  معدد عامل من من ميدة تاريما $\cup$ والم ميدين في عيمرية أن على مي امك ققيقا الأفال المعان المعالم في الأقال في الأفاق التي توكير المالم الما Cisco يلخت .فرتحم مجرتم اهمدقي يتلا ةيفارتحالا ةمجرتلا عم لاحلا وه ىل| اًمئاد عوجرلاب يصوُتو تامجرتلl مذه ققد نع امتيلوئسم Systems ارامستناه انالانهاني إنهاني للسابلة طربة متوقيا.